# **CİHAZ HAKKINDA**

**Cihazı kullanmadan önce; ürün sayfasında bulunan Kullanım** ∕! **Kılavuzundaki Garanti Koşulları, Güvenlik ve Uyarıları okuyunuz.**

BQ370-05 Modbus RTU komutları ile çalışır. Cihaz üzerinde 6 adet 10K NTC analog giriş bulunur.

## **CİHAZ ÖZELLİKLERİ**

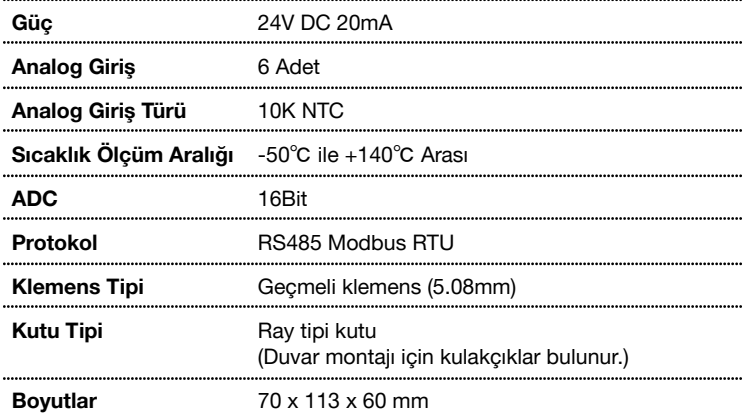

# **SERİ PORT ÖZELLİKLERİ**

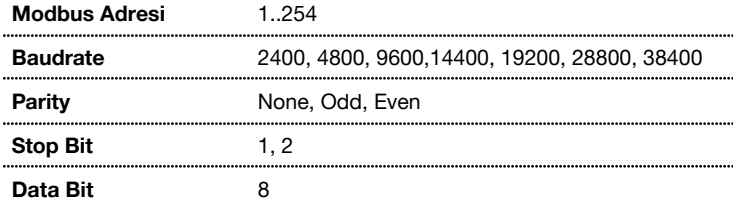

# **VARSAYILAN CİHAZ AYARLARI**

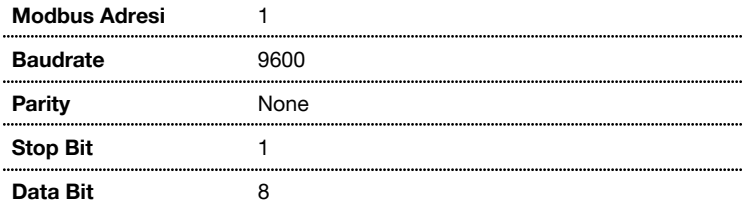

## **ADDRESS SWITCH TABLOSU**

Cihaz adresi 1 ile 14 arasında bir değer olacak ise dip switch üzerinden, 15 ile 254 arası bir değer olacak ise RS485 üzerinden ayar yapılarak kullanılır.

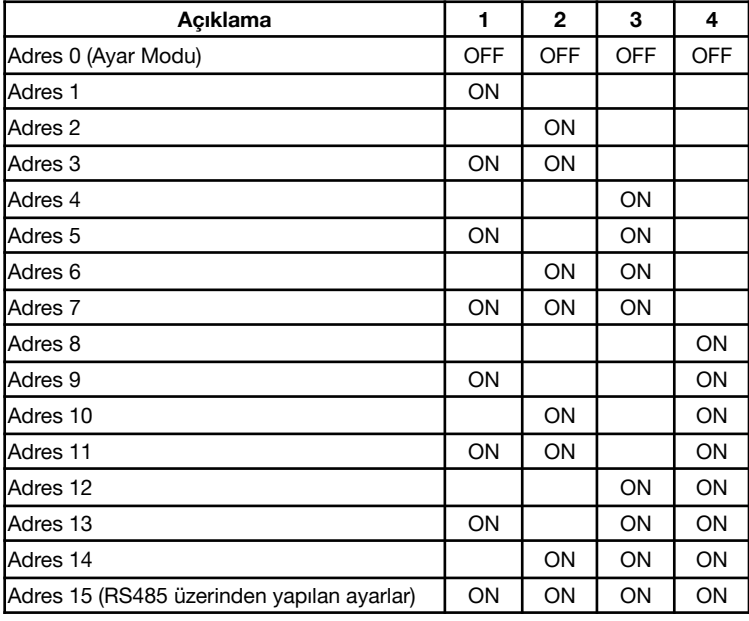

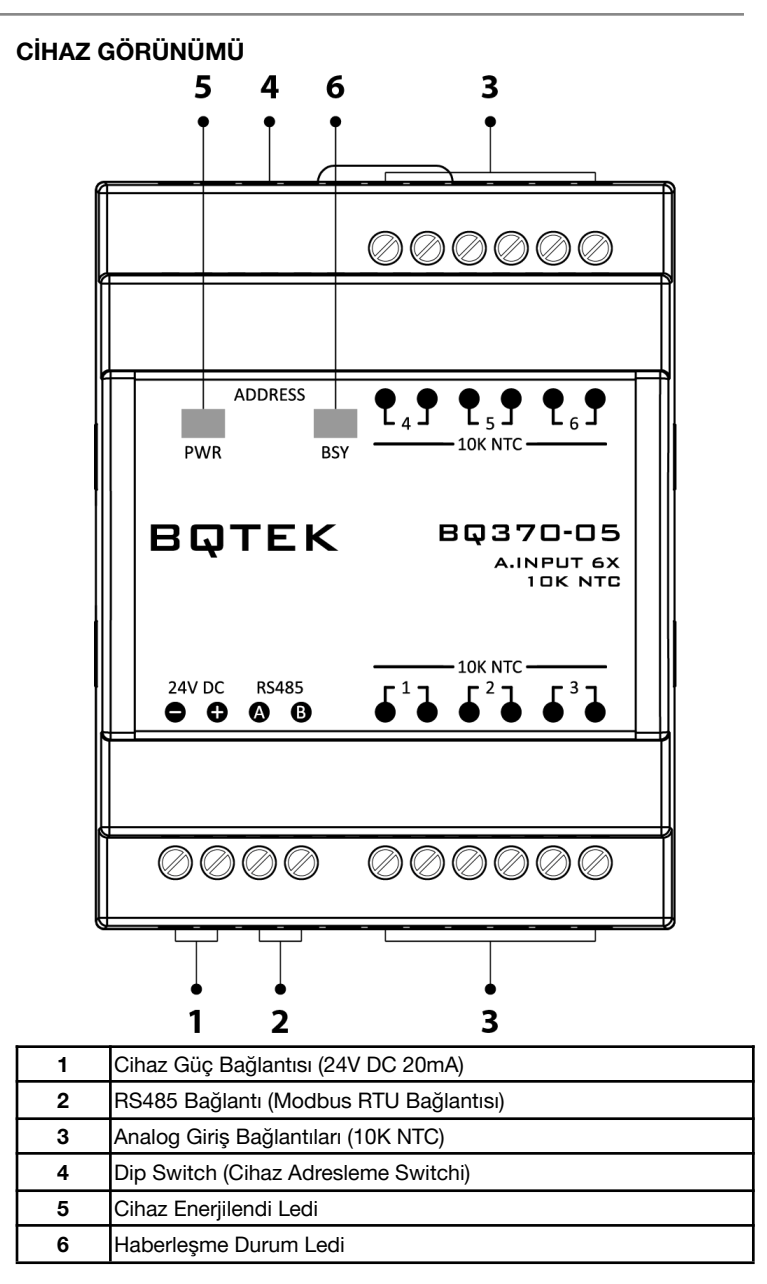

### **BAĞLANTI ŞEMASI**

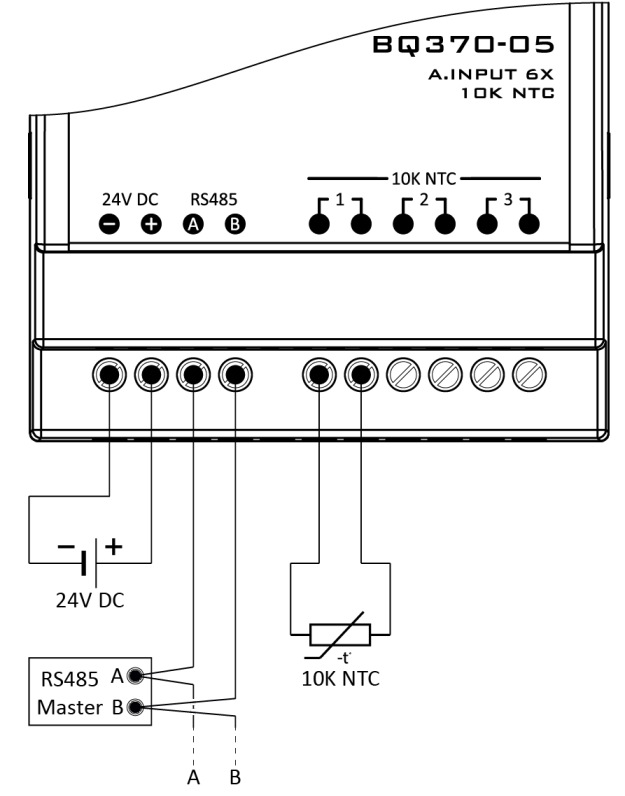

### **REGISTER TABLOSU**

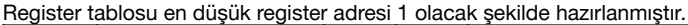

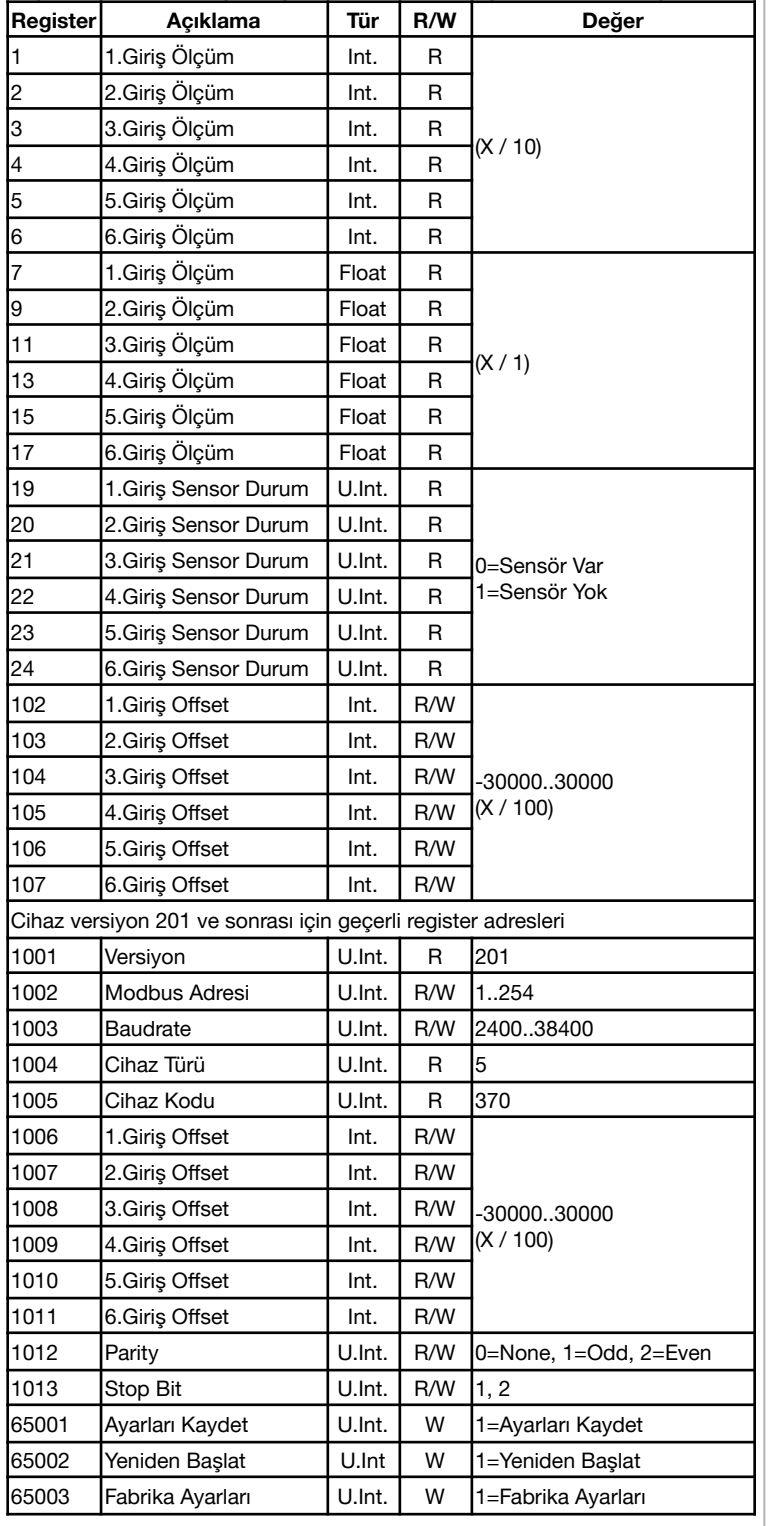

Değişikliklerin geçerli olması için; ayarların kaydedilmesi ve cihazın yeniden başlaması gerekir.

### **Desteklenen Komutlar:**

03 Read Holding Registers (4x)

- 04 Read Input Registers (3x)
- 06 Write Single Register

16 Write Multiple Registers (102..107 arasındaki registerları destekler.)

### **BQTEK AYAR PROGRAMI**

Bqtek Ayar Programı veya herhangi bir modbus program ile cihaz ayarları yapılabilir. www.batek.com/downloads/ adresinden Bqtek Ayar Programını indirebilirsiniz. (Bqtek Ayar Programı için seri port (RS485) gereklidir.)

- **1.** Cihazınızı seri port (RS485) ile bilgisayara bağlayın.
- **2.** Bqtek Ayar Programını açın.
- **3.** Programın ayarlar menüsünden seri port ayarlarını yapın.
	- **3.1.** Com Port : Seri port (RS485) com numarası<br>**3.2.** Baudrate : 9600 **3.2.** Baudrate
	- **3.3.** Data Bit : 8
	- **3.4.** Parity : None
	- **3.5.** Stop Bit : 1
- **4.** Programdan cihaz türünü ve modbus adresini seçin.
	- **4.1.** Cihaz : BQ370-05<br>**4.2.** Adres : 255
	- **4.2.** Adres
- **5.** Cihazı ayar moduna alın.
	- **5.1.** Cihazda enerji var ise enerjiyi kesin.
	- **5.2.** Address Switchdeki tüm switchleri OFF konumuna alın.
	- **5.3.** Cihaza enerji verin.
	- **5.4.** BSY Led sabit yandığında cihaz ayar moduna girer.
- **6.** OKU butonuna basarak cihazın tüm ayarlarını okuyun.
- **7.** Ayarları değiştirip YAZ butona basarak ayarları cihaza yükleyin.
- **8.** Cihazı ayar modundan çıkartmak için enerjisini kesin, adres switchlerini istenilen bir değere alarak tekrar enerji verin.

Bqtek Ayar Programı dışında herhangi bir modbus program ile cihaz ayarlarını değiştirmek için Ayar Modu Register Tablosunu kullanabilirsiniz.

#### **AYAR MODU REGISTER TABLOSU**

Register tablosu en düşük register adresi 1 olacak şekilde hazırlanmıştır.

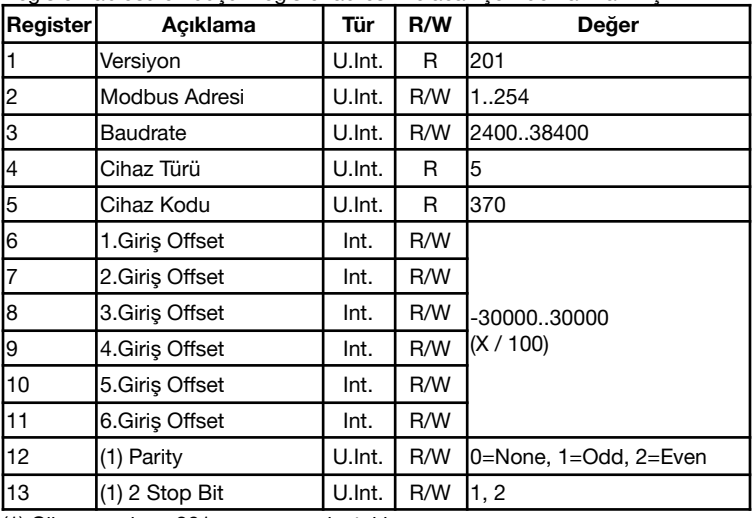

(1) Cihaz versiyon 201 ve sonrası destekler.

**Desteklenen Komutlar:**

03 Read Holding Registers (4x)

04 Read Input Registers (3x)

06 Write Single Register